# Software Design Document for Operationalize Networked Collaboration Features for Moon Trek

Version 1

Prepared by: Sean Chung, Aldo Gil I, Tommy Lay, Allen Marquez, Tam Nguyen, Alex Sahakian, Andy Tsan, Srivats Venkataraman, Jian Wu, Anna Yesayan

Sponsored by NASA JPL

**April 30, 2022** 

| Revision History                              | 3  |
|-----------------------------------------------|----|
| 1. Introduction                               | 3  |
| 1.1 Purpose                                   | 4  |
| 1.2 Document Conventions                      | 4  |
| 1.3 Intended Audience and Reading Suggestions | 4  |
| 1.4 System Overview                           | 4  |
| 2. Design Considerations                      | 5  |
| 2.1 Assumptions and Dependencies              | 5  |
| 2.2 General Constraints                       | 5  |
| 2.3 Goals and Guidelines                      | 5  |
| 2.4 Development Methods                       | 5  |
| 3. Architectural Strategies                   | 6  |
| 4. System Architecture                        | 10 |
| 4.1.1 The User Interface Module               | 10 |
| 4.1.2 The Main Module                         | 10 |
| 4.1.3 The Chat Module                         | 10 |
| 4.1.4 The Tools Module                        | 11 |
| 4.1.5 The Imports/Exports Module              | 11 |
| 4.1.6 The States Module                       | 11 |
| 4.1.7 The Collaborative Session Module        | 11 |
| 4.1.8 The WebSocket Server Module             | 11 |
| 5. Policies and Tactics                       | 13 |
| 5.1 Specific products used                    | 13 |
| 5.2 Requirements traceability                 | 13 |
| 5.3 Testing the software                      | 13 |
| 6. Detailed System Design                     | 18 |
| 6.1 User Interface Module                     | 18 |
| 6.2 Main Control Module                       | 19 |
| 6.3 Chat Module                               | 20 |
| 6.4 Tools Module                              | 21 |
| 6.5 Imports/Exports Module                    | 22 |
| 6.6 State Module                              | 23 |

# **Revision History**

| Name                    | Date       | Reason For Changes                                                                                                  | Version |
|-------------------------|------------|----------------------------------------------------------------------------------------------------|---------|
| Sean Chung              | 11/6/2021  | Inserted all the information for section #2                                                                         | 0.1     |
| Sean Chung              | 11/7/2021  | Architected the layout for section #3 and began inputting the first half of the data according to the previous SDD. | 0.1     |
| Srivats<br>Venkataraman | 11/8/2021  | Added Section 6.6 - 6.7                                                                                             | 0.1     |
| Tam Nguyen              | 11/10/2021 | added section 5-6.3                                                                                                 | 0.1     |
| Allen Marquez           | 11/10/2021 | Added part 2 of section 3                                                                                           | 0.1     |
| Alex Sahakian           | 11/10/2021 | modified section 8 and 9                                                                                            | 0.1     |
| Srivats<br>Venkataraman | 11/11/2021 | Completed section 1, Introduction                                                                                   | 0.1     |
| Anna Yesayan            | 11/11/2021 | Added to section 8-9                                                                                                | 0.1     |
| Whole Team              | 04/30/2022 | Updated sections to match changes made to code base                                                                 | 1       |

## 1. Introduction

#### 1.1 Purpose

This document will focus on the software design used to build the collaborative features for Moon Trek Lite (MTL). The purpose of the collaborative features is to allow users to share in real time exploration of planetary bodies using actual data from the Jet Propulsion Laboratory (JPL).

#### 1.2 Document Conventions

- The title for each section is Times New Roman, with font size 20.
- The subtitle for each section is Times New Roman, with font size 14.
- The body and bullet points for each section is Times New Roman, with font size 14.

#### 1.3 Intended Audience and Reading Suggestions

This document is for project managers, developers, users, document writers and people with some background in computer science. This includes staff, faculty, advisors, NASA JPL liaisons. The recommended sequence for reading is start with the introduction then move to a topic the user is interested in.

## 1.4 System Overview

This software is identified as the Networked Collaboration Features for Moon Trek (NCFMT). NCFMT shall provide collaborative markup of 3D solar system terrain such as the creation of waypoints, rapid navigation toward waypoints, text annotations, and freely drawn "ink" annotations on the new Moon Trek Lite application. NCFMT shall also provide "rooms" that let the user markup and share different states of 3D solar system terrain simultaneously, communicate via a text communications system, and create waypoints for rapid navigation. Upon release, NCFMT shall be completely open to the public and be used for scientific research, mission planning, educational purposes, and general exploration

# 2. Design Considerations

#### 2.1 Assumptions and Dependencies

- Consumers of the software are expected to have consistent access to a stable internet.
- Consumers are also expected to be familiar with using the internet and the basic input devices of computers: mouse, keyboard, etc.
- Consumers may need to install the WebXR Emulator extension since certain browsers may not simulate the WebXR API. The extension allows users to run WebXR content without the need to use an XR device.

#### 2.2 General Constraints

- **Hardware Limitations:** Since web browser may need to render a large amount of graphics, users will need to get a more powerful GPU component if they wish to run the software smoothly.
- **Network Constraints:** Users will need a stable internet connection because WebSockets drowns in performance during high latency.
- **WebXR Limitations:** While WebXR does provide users with VR capabilities, web browsers may struggle to keep up with the software because of a lack of stable/unstable technologies.

#### 2.3 Goals and Guidelines

Because our group is carrying out the AGILE process, we focus more on usability rather than readability. As a result, we may be sacrificing good documentation to create more prototypes and usable software.

## 2.4 Development Methods

The project uses the AGILE development model. As a result, we perform weekly SCRUM meetings with our advisor and the JPL team via ZOOM to relay and receive information. We are organized into small teams that can continuously put out new features and updates. Additionally, we can also output new changes based on demand.

# 3. Architectural Strategies

- Programming Languages
  - HTML/CSS
  - Java
  - o TypeScript
- Data Communication
  - Java Web Socket
  - Local Storage
  - States
- Library
  - Material components
  - Java WebSockets
  - Jersey
- Reuse of existing software components to implement various parts/features of the system.
  - Reuse of existing software
    - MoonTrek, Solar System Trek(SST)
  - Components to implement
    - Sessions
      - Collaboration in session rooms
      - Textbox communication
        - Users can communicate with each other through the system via text.
      - List of attendees in the current session
    - Session authentication
      - Software will make use of a pre-generated session id, that can be shared.
    - Session States
      - Members within a session will be able to create/switch states.
      - States are layers will different data information
      - All members within the session will be able to create session states.
    - Annotation
      - Users can choose from a variety of tools to create annotations on the current map
    - Chat
      - Users can communicate with other members in the session using text

- Flyto
  - Individual users will be able to easy navigate the map using latitude & longitude
- Waypoints
  - Users will be able to pinpoint important locations on the map
- Future plans for extending or enhancing the software
  - Implement a software update giving users capabilities to render 3D models
  - Make use of a state management system
- Error detection and recovery
  - o None implemented as of right now
- Memory management policies
  - Data retention policies
    - Data will be temporarily saved during each session
    - The system will allow users to revisit previously used data from the current session
- External databases and/or data storage management and persistence
  - Not applicable
- Distributed data or control over a network
  - o A java servlet will be used for WebSocket connections
  - A separate server will run a database connected to the java servlet
  - o The java servlet will be run on a Tomcat server
- Generalized approaches to control
  - SSH access to the java servlet servers
- Concurrency and synchronization
  - A WebSocket server is asynchronous in that it can handle multiple WebSocket connections in parallel
    - While the WSS connection is active, synchronization between the client and web server shall be achieved with serialization and processing
- Communication mechanisms
  - WebSockets
  - o HTTPS Requests
- Management of other resources
  - Not applicable

# 4. System Architecture

Figure 4-1. Context Diagram, DFD Level 0

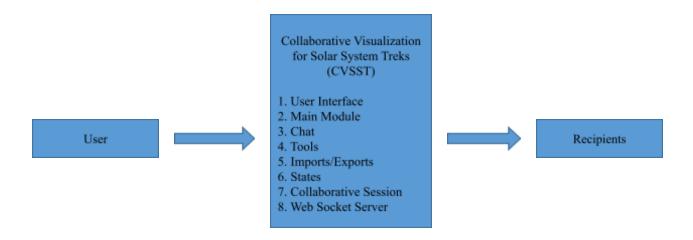

On surface-level, the software application must receive input from a user then respond by fetching the correct data. The recipients would receive the information delivered from the modules. The system was architected so that each module represents a core feature in the user experience.

#### 4.1.1 The User Interface Module

Check DFD 0 or DFD 1. A comprehensive explanation can be found in Section 6.

#### 4.1.2 The Main Module

Check DFD 0 or DFD 1. A comprehensive explanation can be found in Section 6.

#### 4.1.3 The Chat Module

Check DFD 0 or DFD 1. A comprehensive explanation can be found in Section 6.

#### 4.1.4 The Tools Module

Check DFD 0 or DFD 1. A comprehensive explanation can be found in Section 6.

#### 4.1.5 The Imports/Exports Module

Check DFD 0 or DFD 1. A comprehensive explanation can be found in Section 6.

#### 4.1.6 The States Module

Check DFD 0 or DFD 1. A comprehensive explanation can be found in Section 6.

#### 4.1.7 The Collaborative Session Module

Check DFD 0 or DFD 1. A comprehensive explanation can be found in Section 6.

#### 4.1.8 The WebSocket Server Module

Check DFD 0 or DFD 1. A comprehensive explanation can be found in Section 6.

Export Data User Update Input Module 6.1 User Interface New State Server Data Updates Server Data Handle Input User Data Message Module 6.3 Module 6.6 States Chat Module Module 6.2 Module 6.4 User Data Tools Module Main Module User Data Markup Import/Export Import Data Module 6.5 Imports/Exports Server Data Server Data Module 6.7 Collaborative Session Server Data User Data Module 6.8 Web Socket Server

Figure 4-2. Level 1 DFD

## 5. Policies and Tactics

#### 5.1 Specific products used

- IDE: Visual Studio Code, NetBeans 8 IDE.
- Library: Angular, Material library, Java WebSockets, JavaScript(Fetch API).

### 5.2 Requirements traceability

• Requirements are often discussed in meetings with JPL. After coding and testing, the team goes back to the SRS document to see what requirements have been met. The requirements not met will be brought up with JPL.

#### **5.3** Testing the software

#### 5.3.1 Testing the features of the modules

- Sessions
  - Test the various platforms the software supports.
    - PC, Mac, mobile
  - Test input textbox
    - Have clients spam textboxes and provide invalid input.
      - Discover limitations to be fixed and debugged.

#### 5.3.2 Engineering trade-offs

• Sessions do not currently support VR/AR capabilities.

#### 5.3.3 Coding guidelines and conventions

- Coding Guidelines
  - Code must have uniform indentations for readability.
  - Functions must have a comment at the head describing their purpose.
- o If possible, avoid brute force search algorithms. (Look for more optimal methods)
- Conventions
  - Commented description of the script's purpose at the head of the code.

#### 5.3.4 The protocol of one or more subsystems, modules, or subroutines

 Due to this software being built upon existing software, communications between interfaces shall occur through JavaScript code and various implemented modules such as:

- o JSON parsers
- API responses
- The software shall require a web browser and use WSS over HTTPS, ensuring fully encrypted communication via SSL. The software shall also query data from JPL's APIs in the form of JSON and/or text/file format. While the WSS connection is active, synchronization between the client and web server shall be achieved with serialization and processing. Although WebSockets allow for a low-latency and full-duplex communication system, data transfer issues may arise when used in large-scale systems. The software system's backend web server shall also require a fast database, which shall assist in the prevention of network bottlenecks. This software shall also include a chatroom service, allowing users to communicate via text in real time.

# 5.3.5 The choice of a particular algorithm or programming idiom (or design pattern) to implement portions of the system's functionality

• Not applicable

#### 5.3.6 Plans for maintaining the software

- The system shall use libraries compatible with the existing SST system. This is done to ensure a smooth transition from the testing server to JPL's server in final transition deployment.
- JPL is responsible for maintaining the software upon delivery.

#### 5.3.7 Interfaces for end-users, software, hardware, and communications

- Some software interfaces include:
  - ○Tomcat 7.0.59,

#### https://archive.apache.org/dist/tomcat/tomcat-7/v7.0.59/bin/

- Used for testing the software environment through localhost.
- Esri ArcGIS API for Javascript Version 4.X,

#### https://developers.arcgis.com/javascript/3/jssamples/

- Used for 2D visualization.
- o Java WebSockets, latest version found at

#### https://docs.oracle.com/javaee/7/tutorial/websocket.htm

- Used for transferring data from client to server in real-time and with low latency.
- Existing APIs in use in the existing Trek Lite application.
  - Used for transferring data from client to server in real-time and with low latency.

#### • NetBeans 8.2 version can be downloaded for windows

from:https://netbeans-ide.informer.com/8.0/

# 5.3.8 Hierarchical organization of the source code into its physical components (files and directories).

- Most of the front end ui code is under
  - o moontrek frontend\src\app\components
- For the material components, websockets they are located under
  - moontrek frontend\src\app\services
- There is no need to look at the other directories since they are mostly library files used to create a build.
- Most of the back end code logic code is under moon trek backend\src\main\java\gov\nasa\jpl\trek\model

# 5.3.9 How to build and/or generate the system's deliverables (how to compile, link, load, etc.)

#### 1. Steps

- 1.1. Installing Node.js and Npm
  - 1.1.1. Follow the directions in this link <a href="https://www.npmjs.com/get-npm">https://www.npmjs.com/get-npm</a> to install. Make sure that you install the latest version. Installing the LTS version of Node will also install npm.
  - 1.1.2. Run the executable to add Node.js to your system. To check if it's be added successfully open terminal/command prompt and enter node -v "Welcome to Node.js latest version". Exit the Node terminal by pressing CTRL+C twice or by typing ".exit".
  - 1.1.4. After exiting out of the node terminal, type "npm version" in the command prompt. It should display all of the npm packages you have installed along with their versions.
- 1.2. Cloning the moontrek frontend repository using Git
  - 1.2.1. Create a new folder in a directory you would like to store your application and name it "moontrek\_frontend".
  - 1.2.2. Using Git Bash, navigate to the directory of your newly created folder and enter the command (without quotation marks):
    - "git clone https://github.com/srivats22/moontrek frontend.git".
  - 1.2.3. Using your command prompt, navigate to the directory of your cloned application and enter the command, "npm install".
  - 1.2.4. After entering "npm install", type "ng serve". This will launch the application on port 4200, which is the application's default number.

#### 1.3. Installing Moseif CORS Changer

1.3.1. To use the Moontrek\_frontend application, a Chrome extension called Moseif CORS changer must be installed. Navigate to the Chrome Extension Store and

install the Moseif Origin & CORS Changer extension.

1.3.2. Turn on the extension when you are in development. Warning: Do not visit any sketchy website, as this extension opens up many security risks such as cross site requests. Turn off when finished.

#### 1.4. Accessing Moontrek frontend

1.4.1. Once the application is launched using "ng serve", you can test it out on your browser by navigating to

"http://localhost:4200/?e=135.9,-6.1,140,-3.5&l=Mars\_Viking\_MDIM21\_Cl\_rMosaic\_global\_232m,true,1&l=curiosity\_hirise\_mosaic,true,1&b=mars".

Note that it is

"http" not "https".

1.4.2. Go to

"http://localhost:4200/?e=135.9,-6.1,140,-3.5&l=Mars\_Viking\_MDIM21\_Cl rMosaic\_global\_232m,true,1&l=curiosity\_hirise\_mosaic,true,1&b=mars" to run it.

## 5.3.10 Tactics such as abstracting out a generic DatabaseInterface class

Database structure was not set up. Refer to Section 8 for details.

# 6. Detailed System Design

#### 6.1 User Interface Module

#### 6.1.1 Responsibilities

The User Interface Module serves as the messenger between the user and the Main Module. It provides a graphical user interface (GUI) for the user and allows the user to interact with the entire system.

#### 6.1.2 Constraints

Some constraints may include a limitation of space for additional widgets and/or possible obstruction of views from other elements in the application. There may also be a very high number of entities which may require additional graphical processing power.

#### 6.1.3 Composition

The User Interface Module shall be composed of various widget-like components following Material Angular design language. Each User Interface Module shall consist of simple HTML and CSS elements, all of which can be accessed by their corresponding lower level modules.

The components are listed below.

#### 1. Chat Component

- a. The Chat Component will consist of a main chat box for containing all chat messages.
- b. The Chat Component shall consist of a text input box for sending messages.
- c. The Chat Component shall consist of a single button used to send messages.

#### 2. Tool Component

- a. The Tools Component shall consist of a dropdown bar consisting of all the collaborative states in the session.
- b. The Tools Component shall consist of buttons indicating a variety of tools: free-hand drawing, polylines drawings, circles, squares.
- c. The Tools Component shall reveal additional attributes for each button allowing for additional modifications on the markup. Some attributes include drawing sizes, color, and width of lines.

#### 3. Import/Exports Component

a. The Import/Exports Component shall consist of an import button and an export button.

#### 4. States Component

a. The States Component shall consist of all of the markups and entities that have been placed on the 2D terrain.

#### **5. Collaborative Sessions Component**

a. The Collaborative Sessions Component shall consist of a single button which

reveals a modal.

b. The modal shall have two buttons: joining and creating a collaborative session.

#### 6.1.4 Uses/Interactions

The user will input data into the system via click events, scroll events, and key press events.

#### 6.1.5 Resources

This module requires a miniscule amount of memory within the user's browser and a sufficient GPU to render additional entities or markups.

#### 6.2 Main Control Module

#### 6.2.1 Responsibilities

The Main Control Module serves as the main component where all of the Collaborative Visualization for Solar System Trek (CVSST) modules are instantiated and initialized. It also handles all user input and directs the data to the correct modules for additional processing.

#### 6.2.2 Constraints

There have been no constraints identified at this time.

#### 6.2.3 Composition

The Main Control Module shall consist of functions which initialize modules 6.3, 6.4, 6.5, 6.6, and 6.7.

#### 6.2.4 Uses/Interactions

The main control module will handle events from the UI. Based on the commands, it will interact with the chat module, tools module, imports/exports module, or states module.

#### 6.2.5 Resources

This module requires a miniscule amount of memory within the user's browser.

#### **6.3 Chat Module**

#### 6.3.1 Responsibilities

The Chat Module shall obtain data directly from the user interface and update the user interface with new data from module 6.7. This module shall handle all chat events from the UI, update the chat box with data from the session, and send new data to the session, which will go to the server.

#### 6.3.2 Constraints

The constraints are character limits and number of messages that can exist in a collaborative session at once. Depending on the amount of data being sent, network latency and memory usage may increase. A maximum of 500 characters per message shall suffice.

#### 6.3.3 Composition

The Chat Module shall consist of functions which send data to the collaborative session. It will also contain functions which handle new data that is sent from the session, functions that update the UI, and functions that obtain data from the UI.

#### 6.3.4 Uses/Interactions

When there is a message being sent via text, the Main Control Module will handle the event and call functions within the Chat Module which retrieve user input from the UI. Once the input is validated, the data is sent to module 6.7 for processing then to module 6.8 for storage into the database. The WebSocket server will recognize the data, store it in the database, and send the new entry to all users in the same collaborative session. When the WebSocket Server Module receives this new entry, the data will be sent back to the Chat Module to update the UI accordingly.

#### 6.3.5 Resources

This module requires a chat box which will contain all chat messages, an input text form for user chat messages, and a send button to send the messages.

#### **6.4 Tools Module**

#### 6.4.1 Responsibilities

The Tools Module shall provide collaborative functionality for tools such as creating markups, drawing on 2D terrain, and creating waypoints. This module shall receive data from the user via inputting it into the user interface. It shall update the tools component and send all necessary data to the states module to carry out the necessary update. The module shall also display which tool is currently in use.

#### 6.4.2 Constraints

The user will be limited to a certain number of tools that can be used concurrently. There will be limits to the attributes of the markup data pertaining to the colors, line types, and size. The data that is input for waypoints will also need to be valid as well.

#### 6.4.3 Composition

This module will consist of components that help to create the various types of markups. There will also be a set of functions that sends and receives data of the waypoints.

#### 6.4.4 Uses/Interactions

The user shall select a tool to use with the 2D terrain. Currently, it is only supported for 2D, but there will be support for 3D terrains in a future version. Depending on the tool the user selects, they may have to select a location on the terrain to mark or draw on. The tools module keeps track of the tool selected, as well as the attributes and location of the markup defined by the user. The module will send the data of the attributes and location of the markup to the State Module to be rendered, as well as the Collaborative Session Module to display to other users.

#### 6.4.5 Resources

This module will require the use of existing SST functions including polyline, entity placement, and fly to functions. The user's GPU will be used to render the markups and drawings.

#### 6.5 Imports/Exports Module

#### 6.5.1 Responsibilities

The Imports/Exports Module will handle all configuration imports and exports for states. The module shall allow users to export their configurations in formats such as text format or a properties file to be imported for future use.

#### 6.5.2 Constraints

There may be limits to how much a file can store. Files may also grow very large in size, which makes exporting and importing the data take a longer length of time. This may also slow down the system.

#### 6.5.3 Composition

The module shall consist of functions that handle the reading and parsing of the configuration file to import the data. This data may also be passed onto the States Module to update and show the preset configuration. The module shall also consist of functions that collect data and write it to the file so that the data can be exported.

#### 6.5.4 Uses/Interactions

The user is able to download and export their data from their current session and save it into a configuration file. The user may also import previous configurations from a file into the session and display the previous configurations.

#### 6.5.5 Resources

The module will read data to obtain the configurations using the browser's memory.

#### **6.6 State Module**

#### 6.6.1 Responsibilities

Users can choose to save their sessions for future references. A user can also go back to a previous session by choosing a state. For the definition of a state, please refer to Software requirement documentation.

#### 6.6.2 Constraints

- 1. Where to save the states
- 2. The number of states we can save
- 3. The time it takes to load a previous state
- 4. How we want to save the state

#### 6.6.3 Composition

Not applicable.

#### 6.6.4 Uses/Interactions

The state module is used by the main module. This would make use of our backend communication to save and retrieve a user's saved session.

#### 6.6.5 Resources

Utilizes our backend communication module and the memory of the machine to save the state.

#### 6.6.6 Interface/Exports

Will be updated later once we get more info.

#### 6.7 Collaborative Session Module

#### **6.7.1 Responsibilities**

The collaborative session module is the main source of data transfer. It's responsible for sending and receiving data from our backend. It also transmitted the following: Chat Module, Tools Modules, and Import/Export module.

#### 6.7.2 Constraints

Large sessions might take a long time to save and read. Network speed might be another thing to consider for a smooth experience. Running multiple sessions on our servers would be another thing to consider. Apart from this, we might also want to consider saving some sessions in cache memory to ensure faster loading.

#### 6.7.3 Composition

This module will contain methods that can send and receive data to the backend server module.

#### 6.7.4 Uses/Interactions

When change is made in the current session, data is sent to our backend server and the new data is passed on to other users in the same session. This will happen in real-time so there is no delay.

#### 6.7.5 Resources

A backend server is required. Based on a timestamp the UI can get updated. We also need to ensure multiple data is not sent at once cause this could lead to a crash.

# 7. Detailed Lower level Component Design

#### 7.1 Annotation Module

#### 7.1.1 Classification

Features

#### 7.1.2 Processing Narrative (PSPEC)

Have the cors extension enabled

#### 7.1.3 Interface Description

Users have a variety of tool choices, upon choosing a tool the user can change the width and color of the tool.

#### 7.1.4 Processing Detail

The module is loaded once the application has been loaded.

#### 7.1.4.1 Design Class Hierarchy

Tool parent view.

#### 7.1.4.2 Restrictions/Limitations

Not applicable.

#### 7.1.4.3 Performance Issues

Not applicable.

#### 7.1.4.4 Design Constraints

Not applicable.

#### 7.1.4.5 Processing Detail For Each Operation

Handles sending, receiving and updating the user screen.

#### 7.2 Chat Module

#### 7.2.1 Classification

The kind of component, such as a subsystem, class, package, function, file, etc.

#### 7.2.2 Processing Narrative (PSPEC)

Users must be assigned to a room to be able to use the chat functionality

#### 7.2.3 Interface Description

The Chat User Interface is hidden within the side panel and can be accessed by pressing the "menu" button.

#### 7.2.4 Processing Detail

Before a message is sent, it is checked to make sure it is not an empty string. If nothing is typed, when hitting the send button, nothing will be sent.

#### 7.2.4.1 Design Class Hierarchy

Class inheritance: parent or child classes.

#### 7.2.4.2 Restrictions/Limitations

Users are not able to send each other images, attachments, hyperlinks, etc. Chat module is strictly used for sending text messages. As well as when holding down a specific letter it only prints once.

#### 7.2.4.3 Performance Issues

If a user spams the chat box, this will break the chat feature for the entire session.

#### 7.2.4.4 Design Constraints

There are no design constraints.

#### 7.2.4.5 Processing Detail For Each Operation

#### 7.3 Collaborative Room Module

#### 7.3.1 Classification

The front end consists of a collabSession folder in the component modules. In the back end, the room session in the jpl package.

#### 7.3.2 Processing Narrative (PSPEC)

Not applicable.

#### 7.3.3 Interface Description

In the Trek menu, specifically the room drop down tab, there are the tools to help users create or join a session.

#### 7.3.4 Processing Detail

The information from the front end user interface through the web socket server to call the appropriate functions to create or join rooms.

#### 7.3.4.1 Design Class Hierarchy

Not applicable.

#### 7.3.4.2 Restrictions/Limitations

Not applicable.

#### 7.3.4.3 Performance Issues

The feature may take up to a minute to generate a room ID (create a collaboration room).

#### 7.3.4.4 Design Constraints

Not applicable.

#### 7.4 States Module

#### 7.4.1 Classification

The front end consists of a state folder in the component modules. On the other hand, the back end consists of a state in the JPL package.

#### 7.4.2 Processing Narrative (PSPEC)

Not applicable.

#### 7.4.3 Interface Description

In the Trek menu, in the state drop-down there are the tools to help users create, add and remove states.

#### 7.4.4 Processing Detail

The information from the front end user interface through the web socket server to call the appropriate functions to create, add and remove states.

#### 7.4.4.1 Design Class Hierarchy

Not applicable.

#### 7.4.4.2 Restrictions/Limitations

Not applicable.

#### 7.4.4.3 Performance Issues

Not applicable.

#### 7.4.4.4 Design Constraints

Not applicable.

#### **7.5** Fly to

#### 7.5.1 Classification

Front end: lat-long folder in component modules.

#### 7.5.2 Processing Narrative (PSPEC)

Non applicable.

#### 7.5.3 Interface Description

The user interface has a button that opens a text input box that allows the user to input coordinates that will allow the user to pan the map and center at the specified coordinates.

#### 7.5.4 Processing Detail

The coordinates that are collected from the input will be passed into a function to process and pan over the map.

#### 7.5.5.1 Design Class Hierarchy

Not applicable.

#### 7.5.5.2 Restrictions/Limitations

Users must enter valid coordinates separated by a comma to be counted as a valid input.

#### 7.5.5.3 Performance Issues

Not applicable.

#### 7.5.5.4 Design Constraints

Not applicable.

#### 7.6 Waypoints

work in progress

# 8. Database Design

No databases were used in this development phase of Trek Lite.

## 9. User Interface

#### 9.1 Overview of User Interface

The user would enter the website and be welcomed by the website which would offer a small tutorial to familiarize the user with the website's user interface. The website would present a series of buttons all around the screen that carry out a function. There would be buttons to show and present small interesting facts around the moon which also point to specific parts of the moon where the event was made. In addition, there is the ability to login and create rooms where you can have a live chat with everyone you invited.

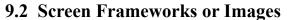

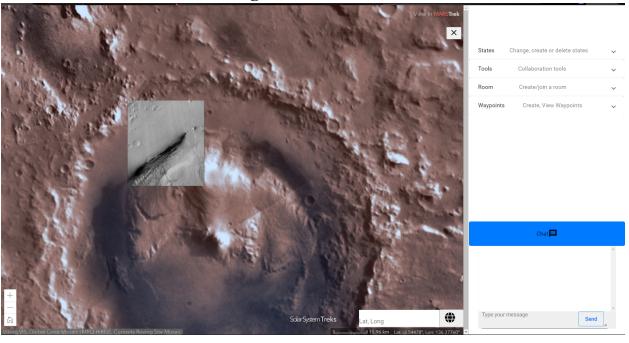

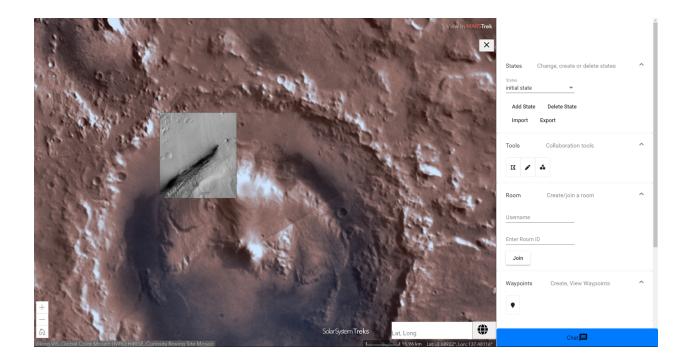

# 9.3 User Interface Flow Model

provided user input.

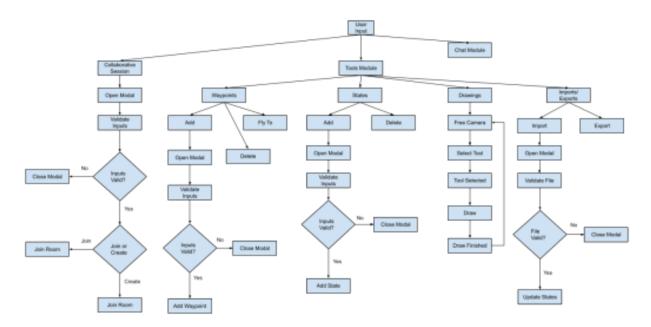

# 10. Requirements Validation and Verification

| Requirements   | Component               |  |
|----------------|-------------------------|--|
| Chat           | Chat Component          |  |
| Collab session | Collaboration Component |  |
| Annotation     | Annotation Component    |  |
| State          | State Component         |  |
| Fly to         | Fly to Component        |  |
| Waypoints      | Waypoint Component      |  |

# 11. Glossary

An ordered list of defined terms and concepts used throughout the document. Provide definitions for any relevant terms, acronyms, and abbreviations that are necessary to understand the SDD document. This information may be listed here or in a completely separate document. If the information is not directly listed in this section provide a note that specifies where the information can be found.

# 12. References

<List any other documents or Web addresses to which this SDD refers. These may include other SDD or SRS documents, user interface style guides, contracts, standards, system requirements specifications, use case documents, or a vision and scope document. Provide enough information so that the reader could access a copy of each reference, including title, author, version number, date, and source or location.>

https://www.cs.purdue.edu/homes/cs307/ExampleDocs/DesignTemplate Fall08.doc